Deutsche Bedienungsanleitung

Re:system Source Management **M51 MK2** 

D 2.03

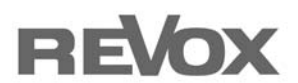

Dominating Entertainment. Revox of Switzerland.

# Inhaltsverzeichnis

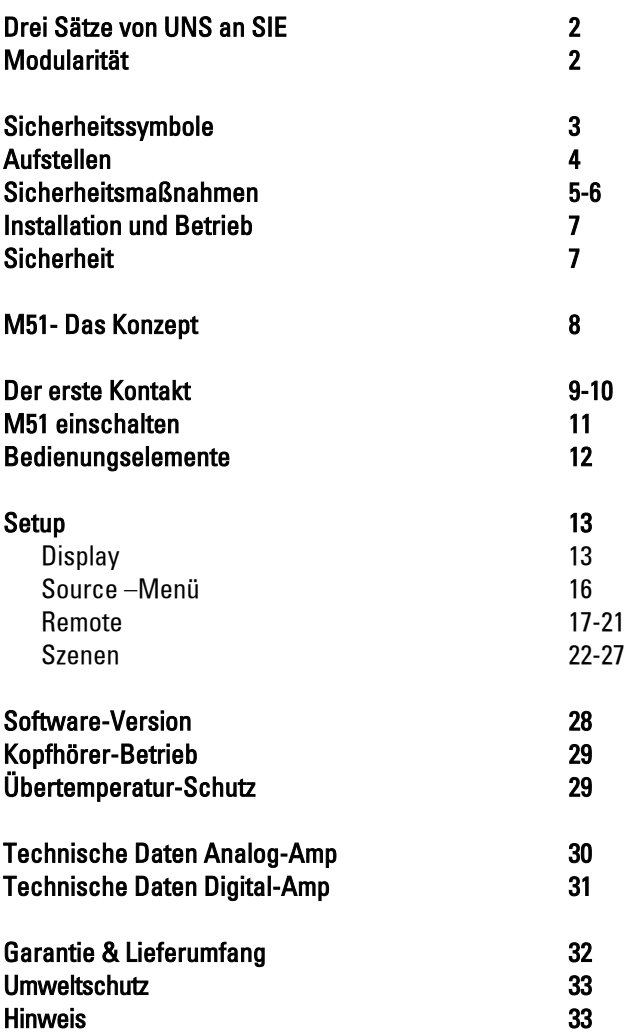

## Drei Sätze von UNS an SIE

Wir danken für das Vertrauen, das Sie uns mit dem Kauf dieses hochwertigen Produktes entgegenbringen.

Bevor Sie den M51 in Betrieb nehmen, sollten Sie die Hinweise dieser Bedienungsanleitung beachten, damit Sie auch im vollen Umfang die audiovisuellen Qualitäten und Einzigartigkeiten kennen lernen.

Ihr Wohnraum bietet Ihnen ab heute Konzertsaal und Kino zugleich in bekannter Revox-Qualität.

## Modularität

Der Grundgedanke der Modularität beim M51 wird konsequent in der Bedienungsanleitung fortgeführt. Deshalb gibt es keine komplette Bedienungsanleitung, sondern eine Grundanleitung für das Hauptgerät M51 sowie einzelne Kapitel für jedes Modul.

Erweitern Sie nun den M51 durch ein Modul, so fügen Sie einfach das mitgelieferte Kapitel in den Ordner Ihrer Bedienungsanleitung ein und sind somit immer auf dem neusten Stand.

## Sicherheitssymbole

Schilder auf der Rückseite des Gerätes beachten:

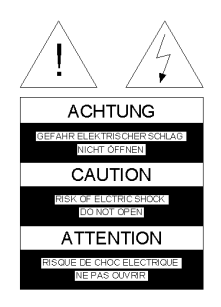

Um die Gefahr eines elektrischen Schlages zu vermeiden, dürfen keine Abdeckungen entfernt werden. Wartung und Reparatur dürfen nur durch qualifiziertes Fachpersonal ausgeführt werden!

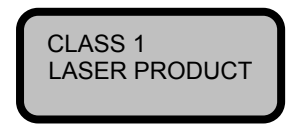

## Achtung:

Gefährliche Laser- und elektromagnetische Strahlung im geöffneten Zustand.

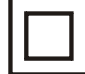

Dieses Symbol signalisiert, dass das Gerät nur mit zwei Kontakten (Phase und Nullleiter) ohne Schutzleiter mit der Steckdose verbunden ist. Deshalb müssen diese Geräte besonders isoliert sein und einen strengeren Isolationstest bestehen. Dadurch ist sichergestellt, dass auch bei durchtrenntem Nullleiter kein berührbares Teil am Gerät unter Spannung stehen kann. Der M51 ist mit dieser Schutzklasse ausgestattet, um klangschädigende Masseschleifen wirksam zu eliminieren.

Dieses Symbol warnt vor "gefährlicher Spannung" innerhalb des Gerätes. Die Berührung von spannungsführenden Teilen kann, je nach Höhe der Spannung, zu einem elektrischen Schlag führen.

Dieses Symbol weist auf wichtige Hinweise für Betrieb und Wartung in der beigelegten Dokumentation hin.

## Aufstellen

- Bitte Beachten Sie die Anweisungen in der beiliegenden Bedienungsanleitung.
- Gerät nicht in der Nähe von starken Wärmequellen oder in direktem Sonneneinfall aufstellen.
- Bei Aufstellung in einem Schrank oder geschlossenem Regal: Mindestens 5 cm Freiraum um das Gerät lassen, damit die Luft ungehindert zirkulieren kann und es nicht zu einem Wärmestau kommt. Lüfter und Öffnungen auf der Rückseite nicht verdecken.
- Es ist darauf zu achten, dass die Ventilationsöffnungen des Gerätes in ihrer Funktion durch Abdecken nicht beeinträchtigt werden, z.B. mit Vorhängen, Zeitungen, Tischdecken o.ä..
- Auch bei längerer Abwesenheit sollte der Netzstecker abgezogen sein.
- Bei Gewitter ziehen Sie den Netzstecker ab. Überspannungen durch Blitzeinschlag können das Gerät über das Stromnetz beschädigen.
- Der Netzstecker muss leicht erreichbar sein, damit das Gerät jederzeit vom Netz getrennt werden kann.
- Verlegen Sie das Netzkabel so, dass es nicht beschädigt werden kann. Das Netzkabel darf nicht geknickt oder über scharfe Kanten verlegt, nicht begangen und keinen Chemikalien ausgesetzt werden. Letzteres gilt für das gesamte Gerät. Ein Netzkabel mit beschädigter Isolation kann zu Stromschlägen führen und stellt eine Brandgefahr dar.
- Beim Einstecken und Herausziehen nicht am Kabel ziehen, sondern immer das Steckergehäuse halten.
- Flüssigkeiten, brennbare oder andere Gegenstände dürfen nicht in die Geräteöffnungen gelangen, da dies zu Störungen, Feuer oder einem Stromschlag führen kann.
- Setzen Sie das Gerät nicht Spritzoder Tropfwasser oder starker Feuchtigkeit aus. Mit Flüssigkeit befüllte Gegenstände, wie Vasen, dürfen nicht auf dem Gerät abgestellt werden.
- Der Betrieb des M51 ist nur für ein und nichttropisches Klima ausgelegt.

## Sicherheitsmaßnahmen

Zu Ihrer eigenen Sicherheit und um unnötigen Schaden von Ihrem Gerät abzuwenden, lesen und beachten Sie die nachfolgenden Sicherheitshinweise. Bitte bewahren Sie die Sicherheitshinweise sorgfältig auf.

Vermeiden Sie Aufstellungsorte mit:

- direkter Sonneneinstrahlung
- direkt neben Wärmequellen
- schlechter Belüftung
- staubiger Atmosphäre
- instabiler Lage
- hoher Feuchtigkeit

Garantieleistungen umfassen die bestimmungsgemäße Nutzung des Geräts.

Hohe Staubkonzentrationen und Feuchtigkeit führen zu Kriechströmen im Gerät, dies kann zu Berührungsgefahr mit Spannungen oder einem Brand führen.

Haben Sie das Gerät aus der Kälte in eine warme Umgebung gebracht, lassen Sie es wegen der möglichen Bildung von Kondensfeuchtigkeit ca. zwei Stunde ausgeschaltet stehen.

Schalten Sie Ihren M51 unbedingt aus, bevor Sie andere Geräte oder Lautsprecher anschließen oder abnehmen.

Schützen Sie Ihr Gerät vor:

- Nässe, Tropf- und Spritzwasser. Dampf.
- Stößen und mechanischen Be lastungen.
- magnetischen und elektrischen Feldern
- Kälte, Hitze, direkter Sonneneinstrahlung und starken Temperaturschwankungen.
- **Staub**
- Eingriffen ins Innere des Gerätes
- Platzieren Sie keine Gegenstände mit offener Flamme, wie etwa brennende Kerzen, auf dem Gerät.

## Achtung Fernbedienungsbatterien

- Batterien dürfen nicht großer Hitze ausgesetzt werden, wie z.B. direkter Sonneneinstrahlung oder Feuer.
- Batterien, die unsachgemäß oder verpolt eingesetzt werden, können explodieren!
- Die Batterien sollten immer nur komplett ersetzt werden.
- Beachten sie bitte die Entsorgungshinweise im *Anhang*.

## Achtung

Um die Gefahr eines elektrischen Schlags auszuschließen, entfernen Sie nicht die Abdeckungen. Lassen Sie Reparaturarbeiten nur durch einen Revox-Fachhändler ausführen.

## Lautstärke

Laute Musik kann zu Gehörschäden führen. Vermeiden Sie extreme Lautstärken insbesondere über längere Zeiträume.

## **Beaufsichtigung**

Lassen Sie Kinder nicht unbeaufsichtigt am Gerät hantieren. Lassen Sie Kinder nicht im unmittelbaren Umfeld des Geräts spielen. Betreiben Sie den M51 nicht unbeaufsichtigt. Schalten Sie den Netzschalter bei längerer Abwesenheit aus oder ziehen Sie den Netzstecker.

## Sicherung

Der M51 ist mit einer primären Netzsicherung ausgestattet. Die Netzsicherung darf nur mit abgezogenem Netzkabel überprüft bzw. ausgewechselt werden. Überprüfen Sie vor dem Einsetzen der neuen Sicherung die Sicherungsangaben (Fuse) auf dem Geräteetikett. Sollte die neue Sicherung beim erneuten Einschalten des Gerätes ebenfalls auslösen, liegt wahrscheinlich ein grundlegender Fehler vor, der durch eine Fachkraft bestimmt werden muss.

Wenden Sie sich in diesem Fall bitte an den nächsten Revox-Service.

## Gerätebestimmungen

In EU/EWR-Ländern bietet Revox, neben den gesetzlichen Gewährleistungsansprüchen gegenüber dem Verkäufer, Garantie für die in der EU gekauften Geräte. Die Garantieleistung beinhaltet Material und Arbeitszeit während der Garantiezeit, welche in den einzelnen Ländern der EU vom Revox-Vertriebspartner festgesetzt ist.

In allen Ländern gelten neben den gesetzlichen Bestimmungen die von der Revox-Verkaufsstelle gewährten Garantieleistungen. Sie sind nur im Verkaufsland gültig. Um Garantieansprüche geltend zu machen, muss nachgewiesen werden, dass das Produkt über einen autorisierten Revox -Partner bezogen wurde.

Die Garantie erlischt bei unsachgemäßen Eingriffen oder nicht fachmännisch durchgeführten Reparaturen.

## **Reinigen**

Reinigen Sie Ihr Gerät nur mit einem leicht angefeuchteten, weichen und sauberen Tuch (ohne jedes scharfe Reinigungsmittel).

## Installation und Betrieb

Bitte untersuchen Sie das Gerät und Zubehör nach dem Auspacken auf Transportschäden. Vor Inbetriebnahme des Gerätes lesen Sie bitte die Bedienungsanleitung sorgfältig durch. Bewahren Sie sie als Nachschlagewerk auf.

Ein Gerät, welches mechanische Beschädigungen aufweist oder in welches Flüssigkeit eingedrungen ist, darf nicht ans Netz angeschlossen werden.

Verwenden Sie nur das mitgelieferte Netzkabel. Vor dem Anschluss an das Netz müssen die Stromversorgungsund Anschlusswerte des Gerätes (Netzspannung, Frequenz) überprüft werden. Die im Gerät eingesetzten Sicherungen müssen den Werksangaben in den "Technischen Daten" entsprechen.

## **Sicherheit**

## Abnormales Verhalten

Bei ungewöhnlichen Geräuschen und Gerüchen sofort das Netzkabel abziehen. Lassen Sie das Gerät unverzüglich durch Ihren Händler überprüfen.

## Gerät nicht öffnen

Das Gerät darf nicht geöffnet werden, da Elektrisierungsgefahr besteht.

## Nichtbenutzen des Gerätes

Wenn das Gerät längere Zeit nicht benutzt wird, sollte sicherheitshalber das Netzkabel aus der Steckdose gezogen werden.

## Fremde Gegenstände

Flüssigkeiten, brennbare oder andere Gegenstände dürfen nicht in die Geräteöffnungen gelangen, da dies zu Störungen, Feuer oder einem Stromschlag führen kann.

## Netzkabel

Beim Einstecken und Herausziehen nicht am Kabel ziehen, sondern immer das Steckergehäuse halten.

## Spritzwasser

Setzen Sie nicht das Gerät Spritzwasser oder starker Feuchtigkeit aus. Mit Flüssigkeit befüllte Gegenstände, wie Vasen, dürfen nicht auf dem Gerät abgestellt werden.

## M51 - Das Konzept

## • Wachstum

Der M51 wächst mit Ihren Ansprüchen und Wünschen. Durch das modulare Konzent können Sie Ihren ganz persönlichen M51 zusammenstellen. Einfach das gewünschte Modul in die Aufnahme auf der Rückseite einstecken und einschalten.

## • Zukunft

Welche Signal-Informationen wird es in Zukunft geben? Egal, Sie sind immer auf der Höhe der Zeit. Revox wird Ihnen stets die aktuellsten Entwicklungen mit neuen Modulen anbieten können.

## • Finanzen

Diese werden optimal eingesetzt. Sie erwerben nur Module, die sie benötigen. Keine redundanten Baugruppen müssen doppelt erworben werden.

## • Kommunikation

Welche Verbindung benötige ich von Gerät A zu Gerät B und verstehen diese sich auch? Keine Frage für M51 Besitzer. Die Verbindungen sind integriert und jedes Modul spricht die selbe Sprache.

• Ästhetik der Bedienung Viele Aufgaben, ein Baustein. Lassen Sie Ihrer Intuition freien Lauf, der M51 wird Ihren Wünschen und Befehlen unauffällig folgen.

## • Philosophy

Nicht nur die Präzision unserer Uhren vereinen den Schwarzwald mit der Schweiz, sondern auch die Entwicklung und Fertigung des M51. Verlassen Sie sich deshalb bei Revox auf Qualität und Service.

## Der erste Kontakt

Bevor Sie den M51 zum ersten Mal zum Leben erwecken, sind verschiedenen Verbindungen notwendig.

## Anschlüsse

### Lautsprecher  $\rightarrow$  Verstärker

Benützen Sie für die Verbindung Ihrer Lautsprecher mit dem M51 Kabel mit ausreichendem Querschnitt.

Die Revox -Empfehlung:  $0 - 5$  m Länge: min. 2.5 mm<sup>2</sup>  $5 - 10$  m Länge: min. 4.0 mm<sup>2</sup>

Jeder einzelne Lautsprecher muss eine Impedanz von 4 Ω oder höher aufweisen. Es ist sicherzustellen, dass sich alle Kabellitzen in der Lautsprecherklemme befinden und sich keine Einzellitzen benachbarter Klemmen berühren oder mit dem M51 - Gehäuse Kontakt haben.

Eine elegante Lösung der Lautsprecherverbindung sind vollisolierte Bananenstecker. Diese werden einfach in die 4 mm-Aufnahme der Schraubklemmen eingesteckt, welche zuvor für einen sicheren Kontakt fest angezogen werden sollten.

Beim Anschluss ist es wichtig auf die korrekte Polung zu achten; nur so erreichen Sie eine perfekte Bühnenabbildung in Ihrem Hörraum. Eine Falschpolung verursacht freilich keine Schäden, weder am Lautsprecher noch am M51, aber ein ungenaues,

bassarmes und diffuses Klangbild sind deren Folge.

Möchten Sie nicht alle 5 Lautsprecher anschließen, so werden die nichtbelegten Lautsprecherklemmen einfach unbenutzt gelassen.

### Netzkabel

Verwenden Sie nur das von Revox mitgelieferte Netzkabel für die Verbindung. Zudem ist sicherzustellen, dass der neben dem Netzanschluss am M51 aufgedruckte Spannungswert mit dem der vorhandenen Netzspannung übereinstimmt. Der M51 kann bei Bedarf auf eine andere Netzspannung umgerüstet werden. Dies darf nur vom autorisierten Fachändler durchgeführt werden.

## Kopfhörer

Auf der Frontseite links befindet sich der Anschluss für einen Kopfhörer. Es können alle handelsüblichen Kopfhörer mit einem 6.3 mm Stereo-Klinkenstecker und einer Impedanz von 16 Ω oder höher angeschlossen werden.

## M51-Link

Der M51 bietet eine Vielzahl nützlicher und durchdachter Erweiterungsprodukte an. Diese Schnittstellen ermöglichen über den M51-Link den Zugang zu anderen Systemen oder bieten vielfältigste Steuer- und Komfortlösungen an.

Anschluss für Produkte der Re:connect- und Re:control-Serie\* z.B. M217- Display, M202-Ethernet-Interface etc.

All diese Interfaces werden an den M51-Link angeschlossen, der sich auf der Rückseite des M51 befindet; siehe **Falthlatt** 

\* nicht im Lieferumfang des M51 enthalten

## PC-Link

Der PC-Link stellt eine USB-Schnittstelle für Computer dar. Mit dieser kann der M51 über das Revox Dienstprogramm M230 gesteuert werden.

Daneben ist es auch möglich über die USB-Schnittstelle mit dem Bootloader des Dienstprogramms M-Scope neue Software auf diverse M51-Komponenten und angeschlossene Schnittstellen aufzuspielen.

Der PC-Link befindet sich auf der Rückseite des M51 über dem Netzstecker; siehe Faltblatt- Kapitel Einführung.

## M51 einschalten

### **Netzschalter**

Der M51 besitzt zwei Ein-/ Ausschaltmöglichkeiten.

Einen Schalter (AC-Power) auf der Rückseite und eine Taste (Power) auf der Frontseite.

Mit dem rückseitigen Schalter wird der M51 komplett ausgeschaltet. Ein Einschalten mit der Power-Taste auf der Frontseite oder der Fernbedienung ist dann nicht möglich. In diesem Zustand verbraucht der M51 keine Energie.

## Power-Taste

Im Standby-Betrieb können Sie den M51 auch direkt am Gerät oder über die Fernbedienung aktivieren. Für den Multiroom-Betrieb muss der M51 auf jeden Fall im Standby-Betrieb bleiben, da er ansonsten von den Nebenräumen nicht aktiviert werden kann.

Im Standby-Betrieb benötigt der M51 nur noch ein Minimum von 2 Watt.

## Vorsicht:

Das Gerät ist im ausgeschaltetem Zustand (Standby) nicht von der Stromzufuhr getrennt.

## Die Bedienelemente der M51-Frontseite

Die gesamte Bedienung des M51 erfolgt über wenige Bedienelemente auf der Frontseite.

#### Schubladen - *Disc*

Fährt die Disc-Schublade ein und aus.

#### Power - Standby

Ein-/Ausschalten aus dem Standby-Betrieb.

#### Aufruf des Verstärker-Menüs für alle Power / Schub Timer/ Quellen Verstärker klangrelevanten Einstellungen. Standby ahal-Setup wählen **REVOX MS1 - MODULAR AUDIO VIDEO S** Kopfhörer ø 6,3mm Disc-Schublade Einstellrad Indikator Multifunktions-Display mit Softkeys Status-Anzeige

#### Quellenwahl - Source

Aufruf der Quellen-Wahl. Zweimaliges Betätigen führt direkt in das Menü der aktuellen Quelle.

## Timer / Setup

#### Kurze Betätigung:

Bei installiertem Multiroom-Modul im M51 wird das Timer-Menü aufgerufen.

#### Lange Betätigung: ca. 2sec.

Aufruf des Setup-Menüs für die Einstellung der Grundfunktionen des M51 und seiner Module.

## Indikator

**Softkeys** 

tionen anbieten.

Verstärker - Amplifier

Zeigt an, wenn der Drehregler für das Editieren einer Einstellung benutzt werden kann.

In ihrer Wirkungsweise flexible Tasten, die je nach Menü bestimmte Funk-

#### **Einstellrad**

Im Standardbetrieb Lautstärkeregler. Im Setup-Menü auch Eingabemedium für bestimmte Funktionen, die durch den leuchtenden Jog-Indikator angezeigt wird.

## Grundeinstellungen Setup

Das Setup-Menü bietet alle Grundeinstellungen an, die nicht im alltäglichen Gebrauch benötigt werden, wie z.B. Display-Helligkeit einstellen oder Quellennamen ändern

## Display-Menü

Der M51 hält im Setup-Menü/ Display vielfältige Anpassungsmöglichkeiten der Display-Darstellung für den Benutzer bereit.

Um das Menü Display aufzurufen, drücken Sie für ca. 2 Sekunden die Taste Setup. Das abgebildete Menü erscheint.

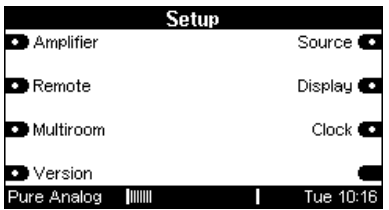

Wählen Sie den Softkey Display und augenblicklich werden Sie in das Display-Menü geführt.

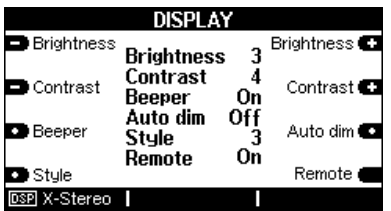

## Display-Helligkeit

Mit dem Softkey Brightness können Sie die Helligkeit der Displayanzeige in drei Stufen ändern.

Die niedrigste Helligkeitsstufe ist 1, die Höchste ist 3.

Die aktuell eingestellte Helligkeit wird im inneren Anzeigenfeld angezeigt: hier dunkel dargestellt

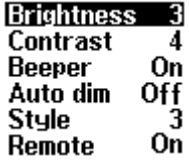

 $\mathbf{D}$ brightness (engl.) = Helligkeit

## Display-Kontrast

Mit dem Softkey Contrast können Sie den Kontrast der Displayanzeige in neun Stufen ändern.

Die niedrigste Kontraststufe ist 1, die Höchste ist 9.

Der aktuell eingestellte Kontrast wird im inneren Anzeigefeld angezeigt: hier dunkel dargestellt

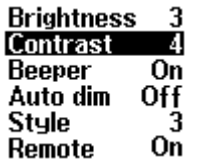

Der Kontrast wird im Werk eingestellt und ist in der Mittelstellung 5 neutral. Je nach Einbauposition kann eine andere Kontrasteinstellung allerdings das bessere optische Ergebnis liefern.

## Akustisches Signal

Mit dem Softkey Beeper können Sie die akustische Bestätigung Ihrer Eingaben am M51 bestimmen. Dazu haben Sie zwei Möglichkeiten:

- 1. Beeper Off Es ertönt keine Bestätigung
- 2. Beeper On Tastenbestätigung mit Ton

Die aktuelle Einstellung wird im inneren Anzeigefeld angezeigt: hier dunkel dargestellt

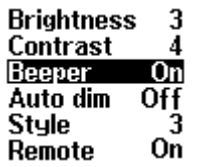

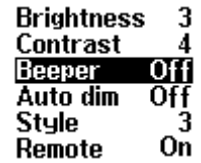

 $\mathbf{D}$ contrast ( engl.) = Kontrast

 $\mathbf{G}$ beeper (engl.) = Piepser

### Auto-Dimmer

Mit dem Softkey Auto dim können Sie eine automatische Dimmung der Displayhelligkeit einstellen, wenn für längere Zeit keine Eingabe getätigt wird.

Durch wiederholtes Drücken des Softkey Auto dim kann zwischen dem Zustand AUS (Off) und EIN (On) gewechselt werden.

Die aktuelle Einstellung wird im inneren Anzeigefeld angezeigt: hier dunkel dargestellt.

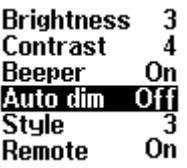

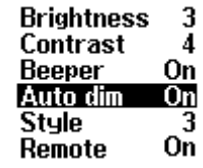

Bei aktiviertem Autodimmer (On) schaltet sich die Hintergrundbeleuchtung nach einer gewissen Zeit aus und eine grüne Status-LED leuchtet rechts neben dem Display. Durch einen Tastendruck am M51 wird die Hintergrundbeleuchtung wieder aktiviert.

## Display-Stil

Mit dem Softkey Style können Sie den Stil der Displayanzeige auswählen. Es stehen 4 mögliche Display-Varianten zur Verfügung.

Durch wiederholtes Drücken des Softkeys Style werden die ein-zelnen Varianten wie dargestellt aufgerufen. Angezeigt wird die aktuelle Stil-Variante durch die Zahlen 1 – 4.

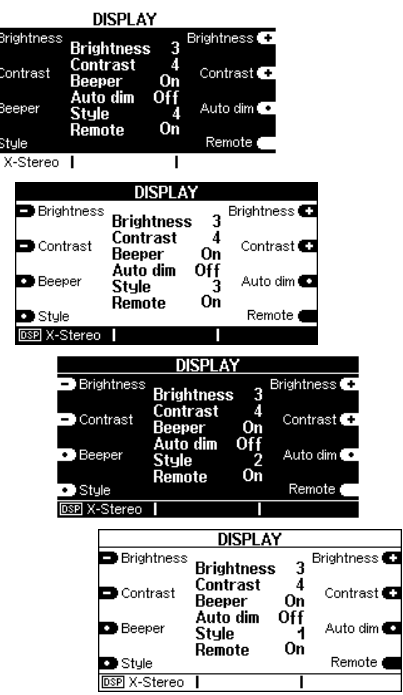

## IR-Empfänger

Mit dem Softkey Remote können Sie den im M51 integrierten IR-Empfänger für die Fernbedienung ausschalten. Durch wiederholtes Drücken des Softkey Remote kann zwischen dem Zustand AUS (Off) und EIN (On) gewechselt werden.

Externe IR-Empfänger wie z.B. der M204 werden in ihrer Funktion nicht verändert und bleiben trotzt deaktiviertem M51-Empfänger weiterhin aktiv.

Die aktuelle Einstellung wird im inneren Displayfeld angezeigt: hier dunkel dargestellt. Zudem erscheint im deaktivierten Zustand ein Fernbedienungssymbol im unteren Displayfeld.

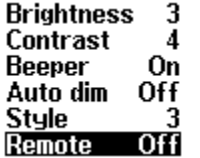

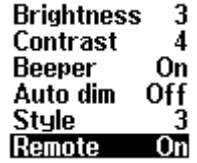

## Source - Menü

Befindet Sie sich im Setup und betätigen den Softkey Source, so können Sie die Grundeinstellungen desjenigen M51-Moduls bzw. der Quelle verändern, die Sie aktuell gerade im Quellenmenü angewählt haben.

Beispiel:

Sie möchten die Grundeinstellungen für den DVD-Player verändern, so wählen Sie zuerst die Quelle DVD im Quellenmenü (Source- Taste am M51) aus und drücken dann für ca. 2 sec. die Taste Setup. Mit dem Softkey Source können Sie nun die Grundeinstellungen vornehmen.

Der Softkey Source bietet die Grundeinstellungen für die anwählbaren Quellen an. Möchten Sie allerdings die Grundeinstellungen für Klang bzw. für das Multiroom-System verändern, wählen Sie den Softkey Amplifier bzw. Multiroom im Setp-Menü.

Die Möglichkeiten der verschiedenen Grundeinstellungen finden Sie in der Bedienungsanleitung der jeweiligen Module.

 $\mathbf{r}$ 

remote (engl.) = Fernbedienung

 $\mathbf{G}$ source (engl.) = Quelle

## Remote - Menü

Die Modularität des M51 setzt einen flexiblen Einsatz von Bedieneinheiten voraus, da man den M51 mit unterschiedlichsten Modulen ausstatten kann. Eine Bedieneinheit kann z.B. die Wandtastatur *M218* oder das iPhone App M232 sein.

Die Remote-Funktion bietet die Möglichkeit, die Quellenwahl für die installierten Module immer flexibel an die Bedieneinheit anzupassen.

D.h. die Taste *Tuner* (Remote Button) an der Wandtastatur M218 sendet immer die gleiche Quellenvariable über das Multiroom-Modul an den M51. Erst durch die Zuordnung im Remote-Menü des M51 wird nun entschieden, welche physisch vorhandene Quelle (Source) die Taste Tuner aufruft bzw. steuert. So kann z.B. bei einer Installation mit der Taste Tuner der FM-Tuner des Tuner-Moduls aufgerufen werden, bei einer anderen Installation hingegen das Internet-Radio des Multimedia-Moduls.

Allgemein kann gesagt werden, dass im Remote-Menü vorgegebenen Variablen (Remote Button: Tuner, AUX1, etc.) echte Quellen (Source: FM-Tuner, Server- Multimedia-Modul etc.) zugeordnet werden.

#### $\mathbf{r}$

remote (engl.) = fern-(bedienen)

#### Zonenabhängiges Remote-Menü

Das Revox Multiroom-System verfügt über 4 Multiroom-Zonen, in denen unabhängig voneinander, Musik gehört werden kann.

Das Remote-Menü ermöglicht, dass im Multiroom-Betrieb in den Zonen 1+2 die Taste Tuner das Tuner-Modul, in den Zonen 3+4 die Taste Tuner das Multimedia-Modul aufrufen und steuern kann.

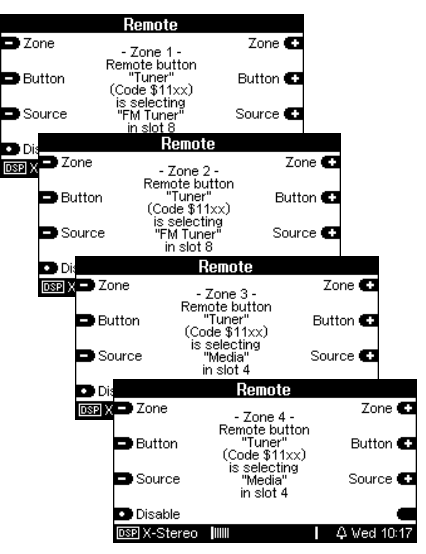

D.h. der M51 erkennt, aus welcher Zone die Variable *Tuner* gesendet wurde und weiß durch die Zuordnung im Remote-Menü, welche Quelle (im Beispiel oben FM Tuner / Media) angesprochen werden soll.

Im folgenden Kapitel werden die Einstellungen im Remote-Menü näher erläutert.

## Aufruf von Remote

Wählen Sie im Setup-Menü den Softkey Remote.

Das Remote-Menü ist, wie in der unteren Abbildung zu sehen, untergliedert in die Bereiche:

- Zone
- **Button**
- Source

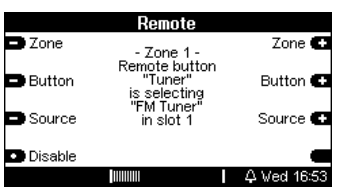

Es wird empfohlen, zuerst in der Zone 1 einen Remote Button (Tasten-Variable) auszuwählen. Ist dieser ausgewählt, ordnet man diesem eine bestimmte, physisch vorhandene Quelle (Source) zu.

Wenn für die weiteren Zonen die gleiche Einstellung wie für die Zone 1 gelten soll, kann mit dem nächsten Remote Button vorgefahren werden. Andernfalls vergibt man den anderen Zonen zuerst die neue Konstellation bevor man mit weiteren Remote Buttons fortfährt.

 $\mathbf{G}$ button ( engl.) = Taste source (engl.) = Quelle

## Zone auswählen

Mit den Softkeys Zone +/- wählt man

zuerst die (Multiroom-) Zone aus. Es wird empfohlen, zuerst mit der Zone 1 zu beginnen, da alle weiteren Zonen die Einstellungen der Zone 1 als Grundlage bzw. Voreinstellung verwenden.

In jeder Zone stehen die selben Remote Buttons zur Verfügung. Wurde für die Zonen 2, 3, 4 keine Änderung der Quelle (Source) vorgenommen, sind deren Einstellungen identisch mit Zone 1.

Dies wird durch die Anzeige

.the same as Zone 1"

angezeigt.

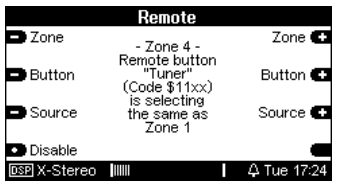

## Kein Multiroom-System vorhanden?

Sollten Ihr M51 nicht als Multiroomsystem eingerichtet sein, d.h. es ist kein 4-Zonen Multiroom-Modul installiert, verwenden Sie nur die nur die Zone 1 für den M51 selbst. Einstellungen für die Zone 2+3+4 bleiben in diesem Fall wirkungslos.

#### Tasten-Variable wählen

Mit den Softkeys Button +/- wählt man die Tasten-Variable aus, der man eine bestimmte Audioquelle des M51 zuweisen möchte.

Eine Tasten-Variable muss nicht zwingend eine echte Taste sein, sie kann auch lediglich als Fernbedienungscode in einer Revox-Fernbedienung hinterlegt sein.

Der Remote-Button Tuner symbolisiert z.B. die Taste Tuner auf der M218 Wandtastatur.

## $\mathbf{r}$

#### TV-Hold

Als Besonderheit kann man TV-Hold anstelle von TV auswählen. Mit dieser Tasten-Variablen aktivieren Sie die Quelle TV nur durch längeres Drücken, ein kurzer Tastendruck bleibt hingegen ohne Wirkung. Somit können Fernbedienung-Konflikte zwischen dem M51 und anderen Fernsehgeräten wirkungsvoll vermieden werden. Der Button TV muss bei Verwendung von TV-Hold gesperrt (*disable)* werden, ansonsten bleibt TV-Hold wirkungslos.

 $\Omega$ hold ( engl.) = halten

### Quelle wählen

Durch die beiden Softkeys Source +/ wird nun der zuvor ausgewählten Tasten-Variablen (z.B. Remote Button Tunen eine Audioquelle zugewiesen, die bei der Anwahl mit einer Bedieneinheit am M51 aktiviert wird.

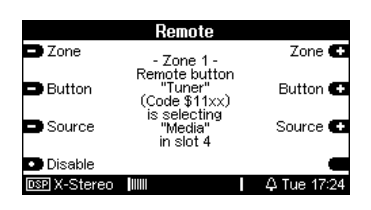

Soll mit dem gleichen zuvor ausgewählten Remote-Button die selbe Audioquelle auch in den anderen Zonen aktiviert werden, muss dies nicht gesondert eingestellt werden. Vielmehr übernimmt der M51 die Einstellungen der Zone 1 für alle anderen Zonen automatisch. Es sei denn, es wurde explizit eine andere Einstellung vorgenommen.

Mit den Softkeys Zone +/- kann man kontrollieren, ob tatsächlich in den anderen Zonen die gleiche Einstellung vorhanden ist. Dies wird durch die Anzeige *.the same as Zone 1*" angezeigt, siehe Abbildung unten.

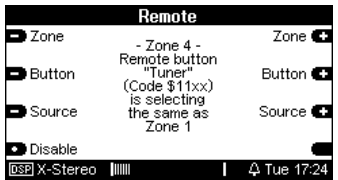

Soll hingegen in einer oder mehreren Zonen der Remote Button eine andere Audioquelle aktivieren, so wechselt man mit den Softkeys Zone +/- die Zone. In der neu gewählten Zone kann nun dem gleichen Remote Button eine andere Audioquelle zugeordnet werden.

Beispiel einer zonenabhängigen Remote-Zuordnung mit dem Remote Button Tuner:

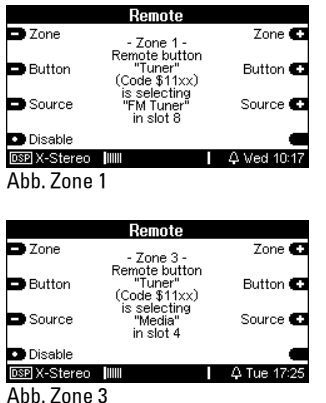

Beispielerläuterung:

In Zone 1 wird mit dem Remote Button Tuner die Audio-Quelle FM Tuner ausgewählt.

In Zone 3 hingegen aktiviert der Benutzer mit dem Tasten-Variablen *Tuner* das Multimedia-Modul.

### Quellenzuordnung abspeichern

Bei jeder Änderung erscheint zur Bestätigung im Display der Softkey Store. Soll die Zuordnung abgespeichert werden, bestätigt man dies mit dem Softkey Store, andernfalls bleibt die vorherige Einstellung bestehen.

#### Hinweis:

Wenn mehrere Module des gleichen Typs, z.B. Tuner-Module installiert werden, können diese nicht mehr anhand ihres Namen unterschieden werden, da sich beispielsweise alle Tuner-Module mit FM-Tuner anmelden.

In einem solchen Fall kann die Unterscheidung durch die Slot-Angabe vorgenommen werden. Je nach dem, an welcher Stelle das Modul auf dem Modulträgerplaziert wurde, erhält es eine andere Slot-Nummer.

 $\mathbf{D}$ store ( $engl.$ ) = speichern

## Variable sperren

Mit der Funktion Disable kann man den Remote Button deaktivieren bzw. sperren. Dadurch ist die Audioquelle durch die Bedieneinheit/ Fernbedienung nicht mehr ansprechbar. Zudem werden nicht zugeordnete Quellen (disabled) in dem Quellen-Auswahlmenü von Nebenräumen nicht angezeigt, wenn ein Multiroom-System vorhanden ist.

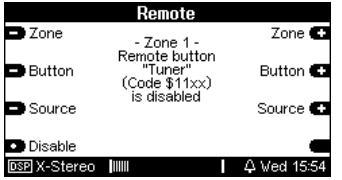

Wählen Sie hierzu über die Kombination Zone/ Button den gewünschten Remote Button aus und drücken den Softkey Disable. Dabei erscheint gleichzeitig der Softkey Store zur Bestätigung im Display, mit dem Sie Ihre Änderung speichern können. Wird dieser nicht gedrückt, bleibt die vorherige Einstellung bestehen.

Die Remote-Funktion wird ver-lassen mit den große Tasten Source oder Amplifier auf der M51 Frontseite.

 $\bigcirc$ disable (engl.) = sperren

## Wissenswertes zu Remote

Das Remote-Menü kann gezielt dazu benutzt werden, IR-Konflikte zu lösen oder Quellen in Multiroomzonen auszublenden.

## IR-Konflikt

Revox verwendet, wie anderen Hersteller auch, standardmäßig einen RC5-Code. Ist ein Gerät eines anderen Herstellers mit eingebunden, dessen Fernbedienung auch zufällig Revox-Befehle verwendet und somit die Revox-Anlage fehlbedient, kann dieser IR-Konflikt im Remote-Menü gelöst werden.

Diese Geräte benutzen meist die RC5- Adresse TV (Code 00). Wenn Sie nun im Remote-Menü den *Remote Button* TV deaktivieren (disable), reagiert Ihre Revox-Anlage nicht mehr auf die Befehle der anderen Fernbedienung.

## Quelle in bestimmter Zone ausblenden

Möchten Sie bei einer Multiroom-Installation in einer oder mehreren Zonen bestimmte Quellen der Multiroomzentrale nicht anzeigen bzw. zur Verfügung stellen, so führen Sie im Remote-Menü einfach für die diese Quelle in der jeweilige Zone keine Verknüpfung durch. Im Quellenmenü (der Revox Apps z.B. M230, M232 App etc.) der einzelnen Räume, die zu dieser Zone gehören, wird nun die nichtverknüpfte Quelle nicht mehr angezeigt.

## Szenen-Funktion

Mit der Szenen-Funktion ist es möglich, durch einen Knopfdruck Musik in verschiedenen Zonen und Räumen gleichzeitig zu starten. Welche Quelle und welche Lautstärke in den einzelnen Räumen spielt, wird beim Abspeichern einer Szene einmalig festgelegt.

## Wichtiger Hinweis:

Die Szenen-Funktion ist nur verfügbar, sofern ein Multiroommodul MK2 / 3 im M51 installiert ist.

Der Aufruf einer Audio-Szene kann entweder über ein übergeordnetes Haussteuerungssystem durch das M-Text-Protokoll, dem Revox-App M232 oder direkt am M51 erfolgen. Eine Szene innerhalb der Revox-Welt umfasst nur die Audio-Seite. Die Verknüpfungen der Revox-Szene mit z.B. einer Licht- oder Jalousien-Szene erfolgt in der Haussteuerung.

Das Szenen-Menü wird durch den Softkey Scenen im Setup-Menü aufgerufen. Es stehen insgesamt 16 Szenen zur Verfügung.

|                | Scene                                    |                                  |                   |                     |
|----------------|------------------------------------------|----------------------------------|-------------------|---------------------|
|                | <b>Di</b> Recall                         | $\blacktriangleright$ Scene 9    | #9                | Store               |
|                | Za Page                                  | Scene 10<br>Scene 11<br>Scene 12 | #10<br>#11<br>#1つ | Select <sup>2</sup> |
| <b>Scene</b>   |                                          |                                  |                   |                     |
| Recall         | ▶Scene 1                                 | #1                               | Store <b>C</b>    | Select (            |
| <b>D</b> Page  | Scene 2<br>Scene 3<br>Scene 4            | #2<br>#3<br>#4                   | Select (          | Clear<br>Thu 13:59  |
| <b>De</b> Page | Scene 5<br>Scene 6<br>Scene 7<br>Scene 8 | #5<br>#6<br>#7<br>#8             | Select <b>E</b>   |                     |
| Edit Name      |                                          |                                  | Clear             | ۰                   |
| Pure Analog    |                                          |                                  | Thu 13:58         |                     |

scene (engl.) = Szene

Für die Verwaltung der Szenen gibt es 4 Funktionen:

[A] Szene speichern [B] Szene aufrufen [C] Szene löschen [D] Szenen umbenennen

#### Szene-Beispiel Szene *Morning* ----------------------------------------------- Zone 1 Quelle: Tuner Station 4 Raum Status Lautstärke Küche Ein 10 Essen Ein 8 Wohnen Aus ----------------------------------------------- Zone 2 Quelle: CD Titel 1 Raum Status Lautstärke Bad Ein 12 Ankleide Ein 5 ----------------------------------------------- Zone 3 Quelle: Tuner Station 2 Raum Status Lautstärke Kind Undefiniert Flur Aus - ----------------------------------------------- Zone 4 Quelle: Tuner Station 4 Raum Status Lautstärke Kino Aus -

#### **1** Status: *Undefiniert*

Sauna Aus -

Der Raum behält seinen momentanen Status bei.

## [A] Szene speichern

Bevor eine Szene abspeichert werden kann, muss diese zuvor in zwei Schritten definiert werden.

## Schritt 1

Es wird zuerst im Setup - Scene festgelegt, welche Räume an den Szenen beteiligt sind und welche Räume davon unberührt bleiben.

Grundsätzlich gibt es für einen Raum bei der Definition der Szene 3 Zustände:

1. Der Raum wird durch das Aufrufen der Szene aktiv eingeschaltet, falls er ausgeschaltet war bzw. er bleibt eingeschaltet.

Der Raum nimmt aktiv an der Szene teil  $\Rightarrow$  Room included: YES

2. Der Raum wird durch das Aufrufen der Szene aktiv ausgeschaltet, falls er eingeschaltet war bzw. er bleibt ausgeschaltet.

Der Raum nimmt aktiv an der Szene teil  $\Rightarrow$  Room included: YES

3. Der Raum behält seinen Status (Ein oder Aus) bei, wenn die Szene aufgerufen wird.

Der Raum nimmt nicht an der Szene teil, bleibt passiv.

 $\Rightarrow$  Room included: NO

Dies ist dann von Vorteil, wenn gewährleistet werden soll, dass die Person in dem entsprechenden Raum selbst die Wahl treffen kann, ob Musik spielt oder nicht.

#### Szenenbeispiel: Heimkommen

Würden bei einer Szene Heimkommen nur die Räume *Flur* und *Wohnzimmer* eingeschaltet werden und alle anderen aktiv ausgeschaltet, könnte es passieren, dass den Personen, die sich bereits im Haus befinden, Ihre Musik ausgeschaltet würde.

Mit dem Softkey Store gelangt man in die Ebene, in der die Unterteilung in Included YES oder No vorgenommen wird .

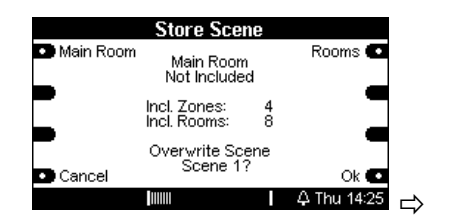

### Hauptraum definieren

Mit dem Softkey Main Room wechseln Sie den Zustand für den Hauptraum (M51) zwischen:

Included (On) Included (Off) Not Included

## Included (On)

Der Hauptraum wird beim Aufrufen der Szene aktiv eingeschaltet. Quelle und Lautstärke werden im zweiten Schritt definiert.

## Included (Off)

Der Hauptraum wird beim Aufrufen der Szene aktiv ausgeschaltet.

## Not Included

 Der Hauptraum nimmt nicht an der Szene teil. Er behält dabei seinen augenblicklichen Zustand.

Im Zentrum des Displays wird die Anzahl der teilnehmenden Zonen bzw. Räume dargestellt.

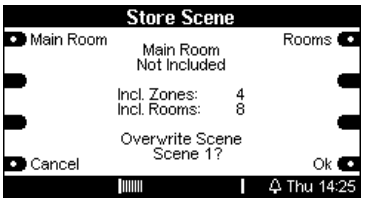

### Nebenräume definieren

Mit dem Softkey Rooms wechseln Sie den Zustand für die Nebenraum zwischen YES (Ja) und No (Nein). Die Aufteilung erfolgt dabei zonenweise. Über die Softkeys Zone und Select wählen Sie die gewünschte Zone bzw. den Raum an.

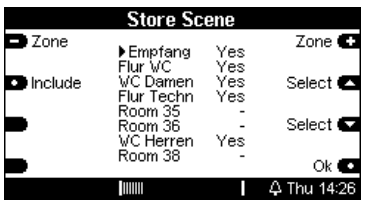

YES: Der Nebenraum wird beim Aufrufen der Szene aktiv ein oder ausgeschaltet. Die individuelle Einstellung für den jeweiligen Raum erfolgt erst in Schritt 2.

No: Der Nebenraum nimmt nicht an der Szene teil. Er behält dabei seinen augenblicklichen Zustand.

- : Dieser Nebenraum ist nicht im Multiroomsystem vorhanden und kann dementsprechend auch nicht definiert werden.

Wenn alle Nebenräume definiert sind, kann die Bestätigung mit dem Softkey OK erfolgen.

### Schritt 2

Im zweiten Schritt werden nun alle Nebenräume, die an der Szene teilnehmen und mit Included YES definiert wurden, nach Wunsch eingestellt.

Räume, die nicht an der Szene teilnehmen und somit in Schritt 1 als Not included (Hauptraum) oder mit No (Nebenräume) definiert wurden, bleiben bei der Abspeicherung der Szene unberücksichtig.

Für jeden Nebenraum kann individuell die *Lautstärke* und der *Status* Fin oder Aus bestimmt werden.

Für jede *Zone* kann individuell die Musik-Quelle bestimmt werden.

Die praktikabelste Lösung für die Einstellung der Nebenräume besteht darin, einfach sich in die Räume zu begeben und nach eigenem Ermessen diese zu konfigurieren. So kann man die optimale Lautstärke schnell per Gehör ermitteln.

Natürlich ist es auch möglich über die Revox Apps M230,M232, M233, M234 oder M-Scope jeden Raum zu konfigurieren.

Wenn alle Nebenräume definiert wurden, kann mit dem Softkey Store die Szene abgespeichert werden. Dabei muss die Abspeicherung mit dem Softkey OK bestätigt werden.

Mit dem Softkey Cancel verlassen Sie das Szenen-Setup ohne Abspeicherung der Szene bzw. die ursprüngliche Szene bleibt unverändert bestehen.

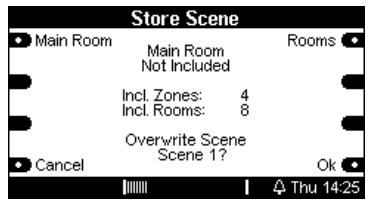

#### WICHTIGER HINWEIS:

Die Parameter der verschiedenen Szenen werden raumspezifisch im M219 abgespeichert. Das bietet erhebliche Geschwindigkeitsvorteile bei der Aktivierung einer Szene. Gleichzeitig bedeutet dies aber auch, dass eine Szene einen Teil ihres Inhalts verliert, wenn ein M219 – aus welchen Gründen auch immer ausgetauscht werden muss. In diesem Fall muss die Szene neu konfiguriert werden.

## [B] Szene aufrufen

Nachdem eine Szene definiert wurde, kann man über den Softkey Recall die Szene wieder aufrufen. Am M51 geschieht dies entweder direkt am Gerät oder über die Revox Apps.

Dabei wählt man mit den Softkeys Page (wechseln zwischen Seite 1 und 2) und den Softkeys Select (nach oben, nach unten) die gewünschte Szene aus und betätigt Recall. Augenblicklich wird die Szene ausgeführt.

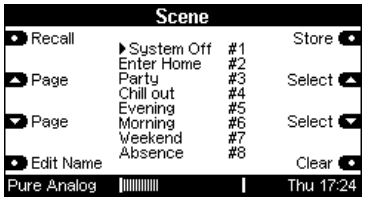

Ein erneutes Ausführen einer anderen Szene überschreibt die vorherige Szene.

Eine weitere Möglichkeit eines Szenenaufrufs bietet das M-Text-Protokoll für Haussteuerungen.

Eine genaue Beschreibung dafür finden Sie in der Protokollbeschreibung M-Text auf der Revox homepage www.revox.de bzw. www.revox.ch

recalll (engl.) = (wieder) aufrufen

## [C] Szene löschen

Mit dem Softkey Clear kann eine Szene komplett zurückgesetzt werden. Dies empfiehlt sich dann, wenn man eine Szene deaktivieren möchte oder wenn die Änderungen innerhalb einer Szene so umfangreich sind, dass ein Verändern einer bestehenden Szene zu aufwändig wäre.

Wählen Sie mit den Softkeys Page und Select die zu löschende Szene aus und betätigen Sie den Softkey Clear. Alle Räume inklusive Hauptraum sind nun auf den Status Not included zurückgesetzt.

clear (engl.) = löschen

### [D] Szene umbenennen

Damit Szenen eindeutig zugeordnet werden können, besteht die Möglichkeit jeder Szene einen individuellen Namen zuzuweisen.

Wählen Sie mit den Softkeys Page und Select die Szene aus, deren Name verändert werden soll. Das folgenden Menü erscheint:

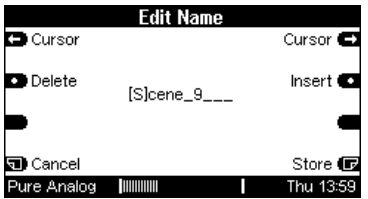

### Cursor

Ändern der Position (rechts / links) im Schriftfeld

#### **Delete**

Löscht den Buchstaben/ Zahl im Cursorfeld

#### Insert

Fügt an der Cursorposition einen Buchstaben / Zahl ein

### Cancel

Verlassen des Editiermenüs ohne Abspeichern der Veränderung. Der vorherige Szenenname bleibt bestehen.

#### Store

Speichert den neuen Szenennamen ab und führt in das Szenen-Hauptmenü zurück.

## Software-Version

Die Funktion Version zeigt Ihnen für jedes Modul die aktuelle Versions-Nummer der Software, sowie den Steckplatz, in welchem sich das jeweilige Modul befindet, an.

Um die Funktion Version aufzurufen, drücken Sie für ca. 2 Sekunden die Taste Setup. Das abgebildete Menü erscheint.

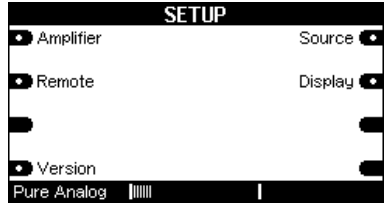

Wählen Sie den Softfkey Version und augenblicklich wird das Version-Fenster geöffnet.

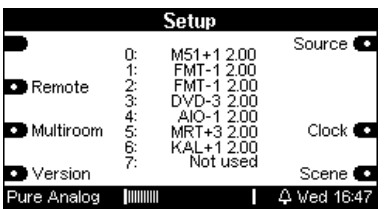

Mit weiteren Betätigungen des Softfkeys Version, kann zwischen den beiden Version-Seiten gewechselt werden.

Die erste Spalte zeigt den Steckplatz des Moduls mit den Zahlen 0 - 7 an.

Das 5.1 Decoder-Modul (ACC) in Steckplatz 7 bildet hier eine Ausnahme. Es wird auf der zweiten Seite im Steckplatz 9 angezeigt. Alle anderen Zahlen definieren interne oder externe Baugruppen des M51.

Die mittlere Spalte definiert das jeweilige Modul, die Entwicklungsgeneration dieses Moduls sowie dessen Bootloaderfähigkeit.

- + : bootloaderfähig
- : nicht bootloaderfähig

Die letzte Spalte gibt die Software-Version des jeweiligen Moduls an.

Nicht belegte Steckplätze werden mit Not used gekennzeichnet.

Beispiel:

## 5 MRT+3 2.00

Diese Zeile gibt an, dass sich in Steckplatz 5 das Multiroom-Modul der 3 .Generation mit der Software-Version 2.00 befindet.

Dieses Modul kann ein Software-Update über den Bootloader erhalten

Weitere Informationen zum Thema Bootloader finden Sie in der Bedienungsanleitung von M-Scope.

## Kopfhörer-Betrieb ?

Auf der Frontseite links befindet sich der Anschluss für einen Kopfhörer. Es können alle handelsüblichen Kopfhörer mit einem 6.3 mm Stereo-Klinkenstecker und einer Impedanz von 16 Ω oder höher angeschlossen werden.

Sobald Sie einen Kopfhörer einstecken, werden die angeschlossenen Lautsprecher abgeschaltet und im unteren Displayfeld wird ein Kopfhörer-Symbol eingeblendet (Siehe Display, unten).

Gleichzeit schaltet der M51 automatisch auf das Klangfeld Pure Analog um, damit Ihnen im Kopfhörer-Betrieb immer die optimale Klangqualität zur Verfügung steht.

Entfernen Sie wieder den Kopfhörer, so stellt der M51 automatisch das Klangfeld ein, welches zuvor gewählt wurde.

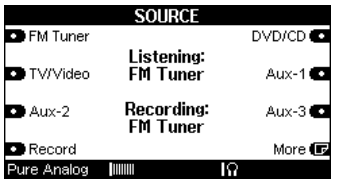

## Übertemperatur-Schutz

Die Leistungsendstufen des M51 sind mit einer aktiven Temperaturelektronik ausgestattet, die ständig die Endstufentemperatur überwacht und gegebenenfalls einen Ventilator in drei Geschwindigkeitsstufen zuschaltet.

Sollte die Temperatur den erlaubten Höchstwert dennoch überschreiten, regelt der M51 die Endstufen auf 25 % der Maximalleistung herunter.

Dies wird im unteren Displayfeld durch ein Hitze-Symbol angezeigt.

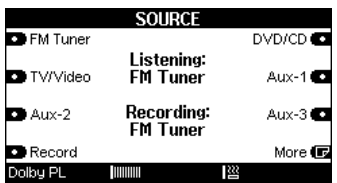

Dieses Leistungsniveau wird solange gehalten, bis die Temperatur wieder unter den erlaubten Höchstwert gesunken ist. Danach können Sie erneut die Lautstärke erhöhen.

֦ ı

## Technische Daten *Analog Amplifier Technology*

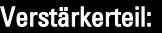

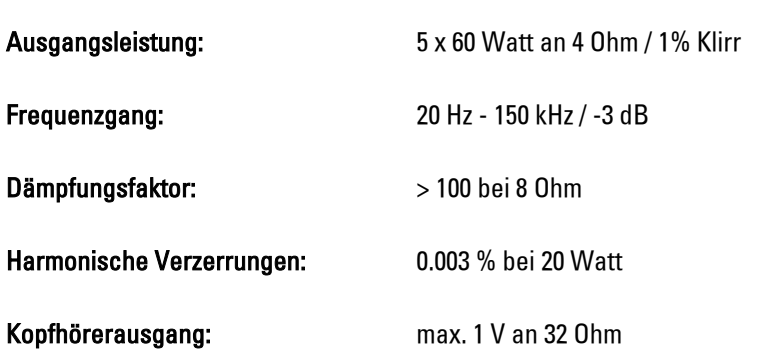

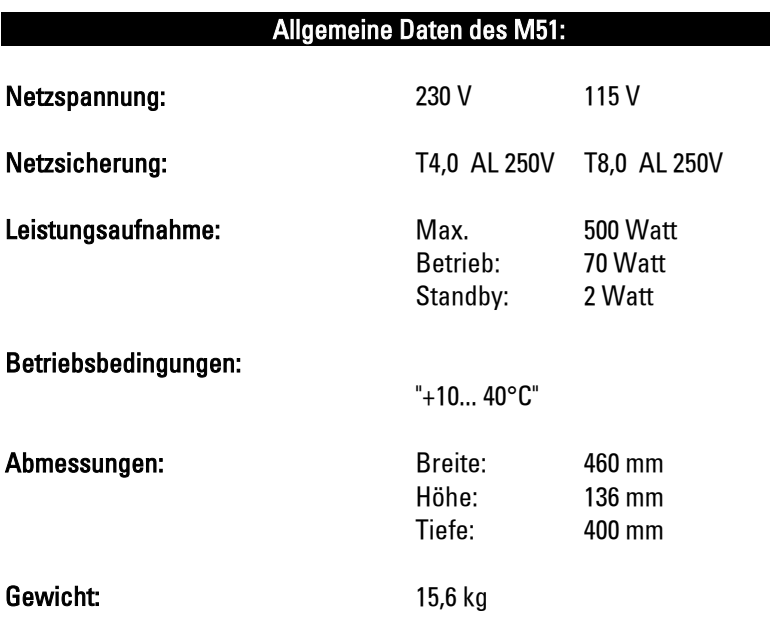

# Technische Daten Digital Amplifier Technology

## **Verstärkerteil**

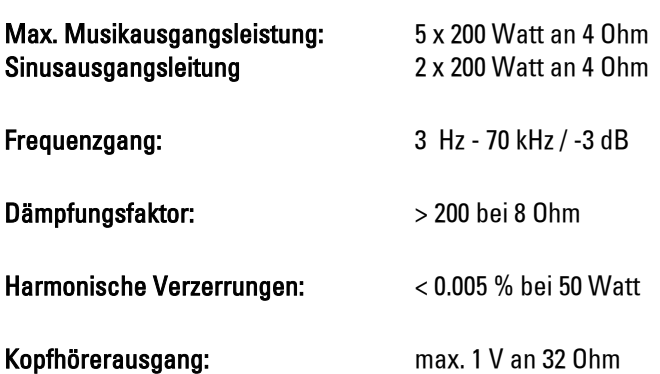

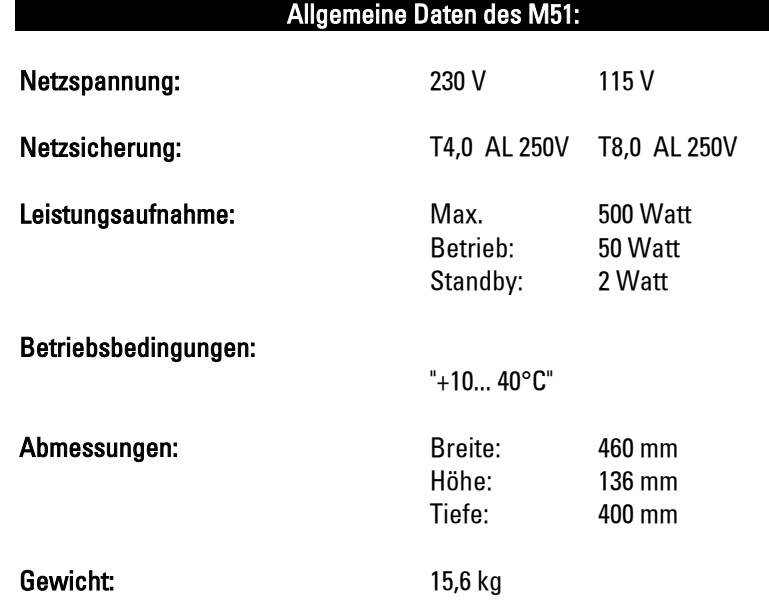

Irrtümer und technische Änderungen vorbehalten.

## **Garantie**

Die Garantie beträgt 24 Monate ab Kaufdatum.

Ihr Ansprechpartner im Servicefall ist zuerst Ihr Fachhändler.

Sollte Ihnen dieser nicht weiter-helfen können, senden Sie den M51 frachtfrei und ohne Zubehör an den nationalen Vertrieb.

Bitte legen Sie in jedem Fall eine genaue Fehlerbeschreibung sowie Ihre Adresse bei.

## Lieferumfang

- **Bedienungsanleitung**
- Fernbedienung M207 (nur bei Standard-Ausführung)
- Antennenkabel
- Netzkabel
- SCART-Kabel von Revox
- Rändelschraube ( Phono-Erdung)
- **TORX-Schraubendreher**

#### Umweltschutz

### Verpackung

Wir empfehlen, den Originalkarton und das Verpackungsmaterial gut aufzubewahren, damit das Gerät im Bedarfsfall optimal geschützt transportiert werden kann.

## M51

Achtung: Die EU-Richtlinie 2002/96/EG regelt die ordnungsgemäße Rücknahme, Behandlung und Verwertung von gebrauchten Elektronikgeräten. Elektronische Altgeräte müssen deshalb getrennt entsorgt werden. Werfen Sie dieses Gerät zur Entsorgung bitte nicht in den normalen Hausmüll! Sie können Ihr Altgerät bei ausgewiesenen Rücknahmestellen abgeben. Weitere Einzelheiten über die Rücknahme (auch für Nicht-EU-Länder) erhalten Sie von Ihrer örtlichen Verwaltung.

## Entsorgung der Batterien

Batterien der Erstausrüstung enthalten keine Schadstoffe wie Cadmium, Blei und Quecksilber. Verbrauchte Batterien dürfen nach der Batterieverordnung nicht mit dem Hausmüll entsorgt werden. Werfen Sie verbrauchte Batterien unentgeltlich in die beim Handel aufgestellten Sammelbehälter. Auch bei Ihrem Fachhändler finden Sie einen Sammelbehälter für verbrauchte Batterien.

### Hinweis

Manufactured under license from Dolby Laboratories. "Dolby", "Pro Logic" and the double D-Symbol are trade-marks of Dolby Laboratories. Manufactured under license from Digital Theatre Systems, Inc. US Pat No. 5,451,942 and other worldwide patents issues and pending.  $idts$ ,  $\ldots$ dts Digital Surround " are trademarks of Digital Theatre Systems, Inc. C 1996 Digital Theatre Systems, Inc. All rights reserved.

Dolby, Pro-Logic, AC-3 and Dolby Digital are registered trademarks of the Dolby Laboratories Licensing Corp.

## Kontakt/ Contact

Deutschland / Germany Revox GmbH Am Krebsgraben 15, D 78048 VS-Villingen tel +49 7721 8704 0, fax +49 7721 8704 29 info@revox.de www.revox.de

Schweiz / Switzerland Revox (Schweiz) AG Wehntalerstrasse 190, CH 8105 Regensdorf tel +41 44 871 66 11, fax +41 44 871 66 19 info@revox.ch www.revox.ch

Österreich / Austria Revox Austria GmbH Josef-Pirchl-Strasse 38, AT 6370 Kitzbühel tel +43 535 666 299, fax +43 535 666 299 4 info@revox.at www.revox.at

Irrtümer und technische Änderungen vorbehalten. E&EO

34 Bedienungsanleitung Re:system M51 Deutsch / Artikel-Nr.: 010.30.3020

Copyright by Revox GmbH, Germany.